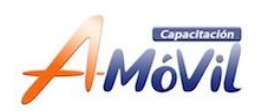

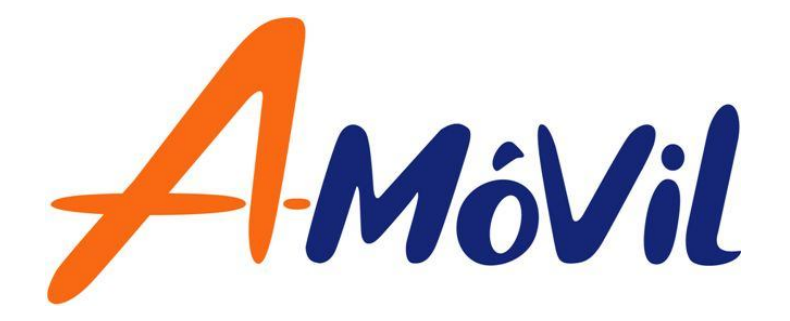

# **A-MÓVIL-TELMEX**

# Manual del Participante

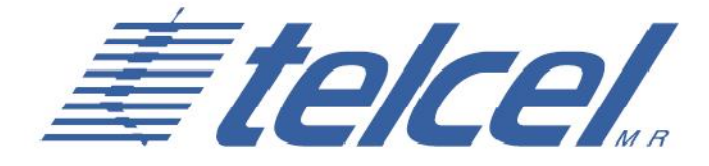

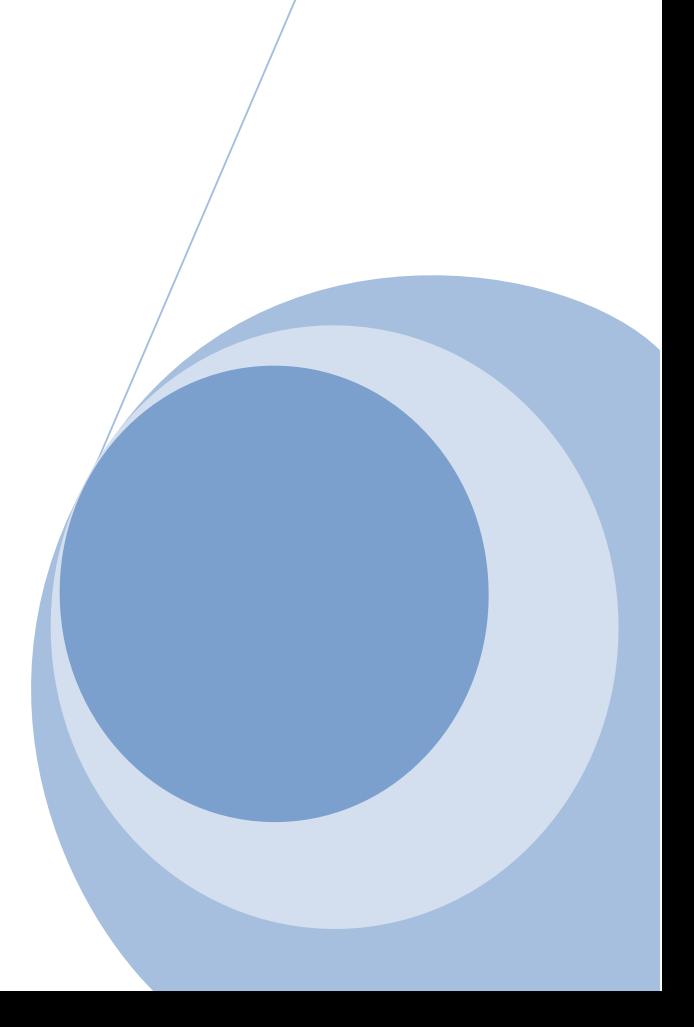

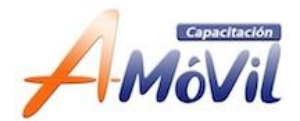

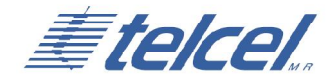

# **¿Telcel-Telmex?**

Es un proyecto a través del cual buscamos ampliar el portafolio de servicios Telcel, generando así una fuente adicional de ingreso al promover productos de Telmex en nuestras tiendas A-Móvil.

# **¿Quién es Telmex?**

Teléfonos de México es una empresa 100% Mexicana que ofrece una variada gama de productos y servicios relacionados con las telecomunicaciones en México América Latina y Estados Unidos. Junto a Telcel son controladas por Grupo Carso cuyo accionista mayoritario es el magnate mexicano Carlos Slim Helú.

### **Conceptos Clave**

#### **Portabilidad:**

Posibilidad que tiene un usuario de la competencia para conservar su número al cambiarse a Telmex. Obteniendo grandes beneficios.

#### **Recuperación sin trámite de Portabilidad:**

La recuperación sin trámite de Portabilidad se llevará a cabo cuando un usuario de la competencia desee tener el servicio de Telmex con un número nuevo (que no quiera conservar el número de la competencia).

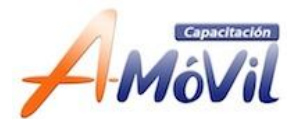

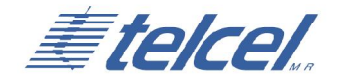

#### **Doble Play:**

Contratación de una línea de voz con conexión a internet Infinitum.

### **Fibra Óptica:**

Medio de transmisión empleado en redes de datos y telecomunicaciones, consiste en un hilo muy fino de material transparente normalmente hecho de vidrio o materiales plásticos, a través del cual se pueden enviar grandes cantidades de información.

### **SIAC**

Sistema de Telmex a través del cual se darán de alta las solicitudes de venta Doble Play en nuestros puntos de venta.

### **Servicio a comercializar:**

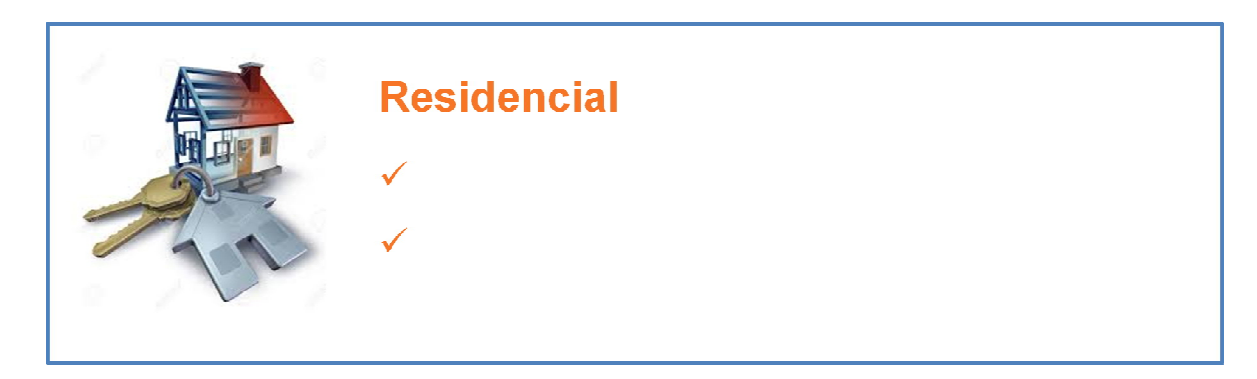

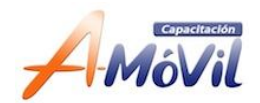

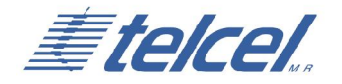

# **Infinitum Residencial**

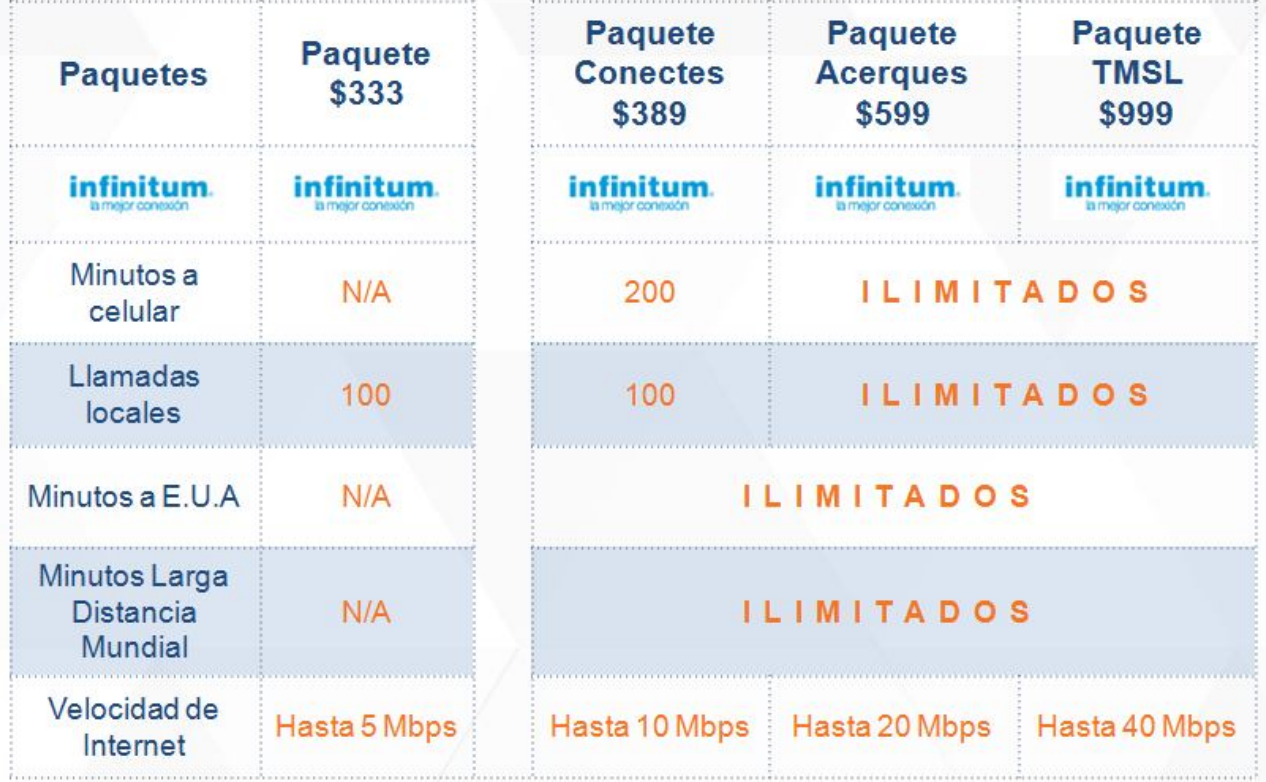

### **Velocidades Adicionales**

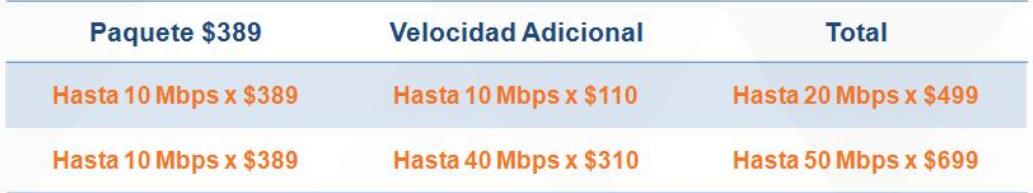

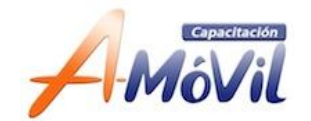

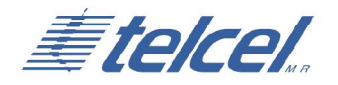

# **Servicios de Valor Agregado**

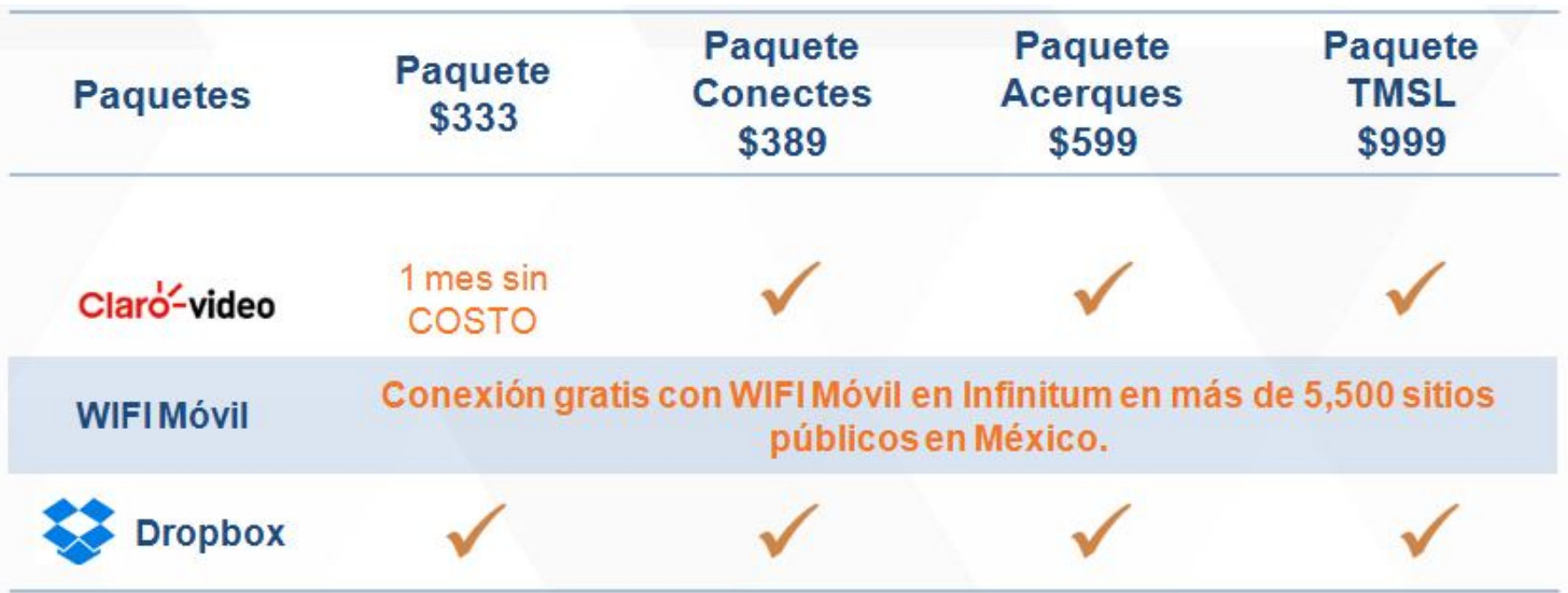

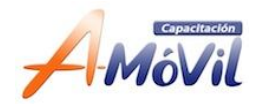

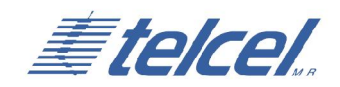

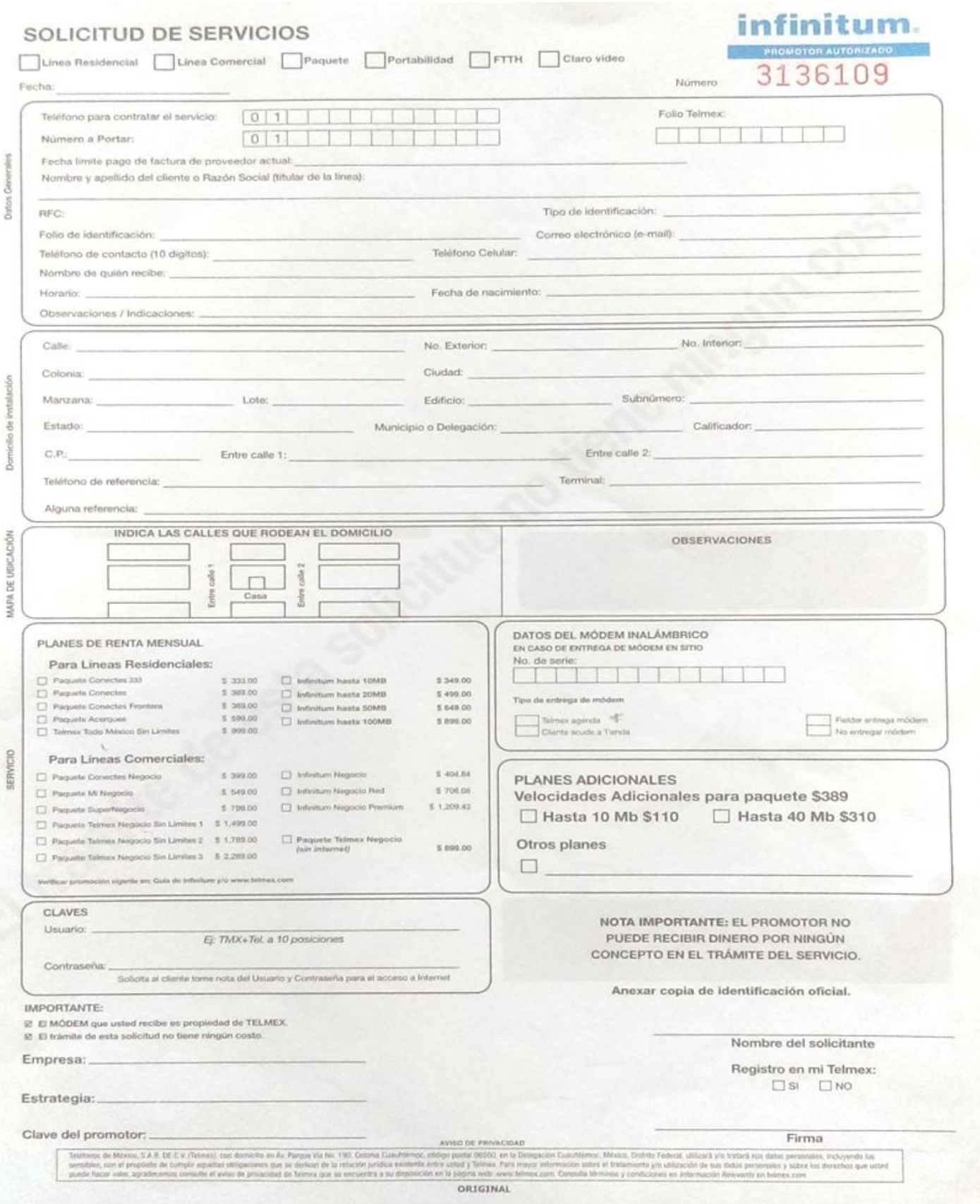

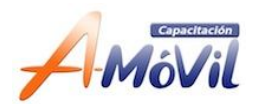

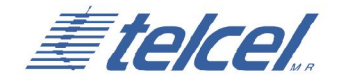

# **Guía Captura SIAC**

### **Registro:**

1. Ingresar a la liga del toma pedidos:

http://www.dobleplay.telmex.com/tomapedidoDP/tomaPedidoFDP/login Promo.do

2. Ingresar los datos solicitados:

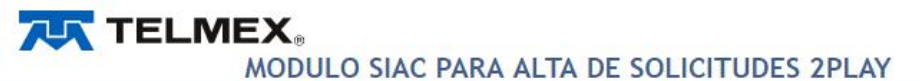

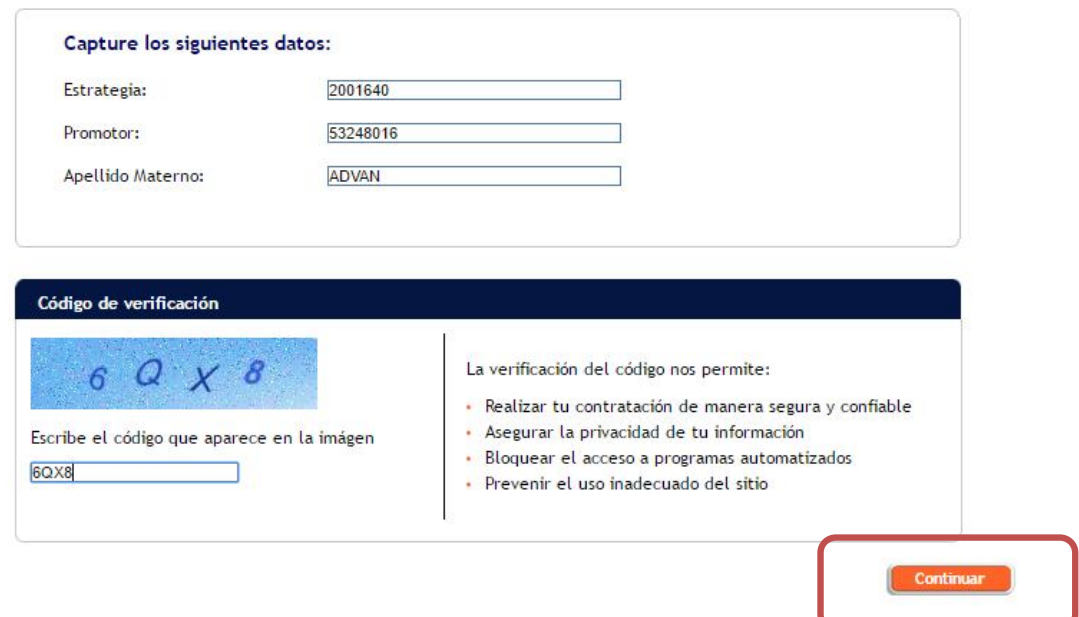

3. Dar click en CONTINUAR.

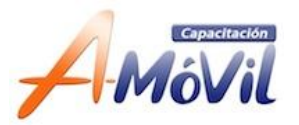

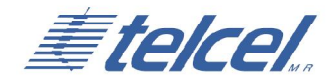

### 4. Seleccionar el botón de NUEVA SOLICITUD.

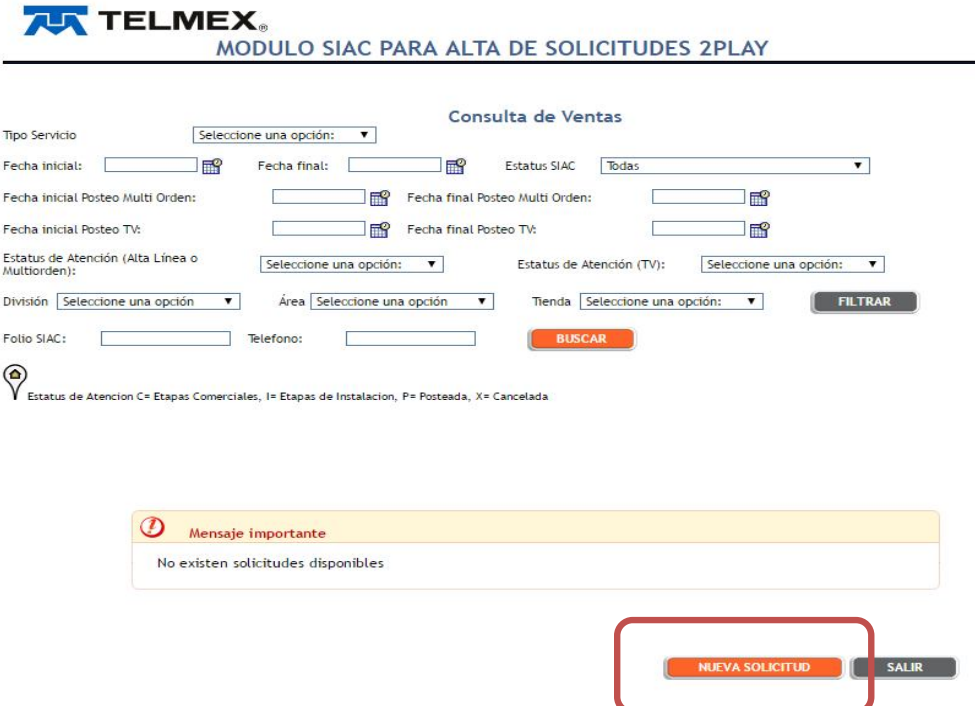

#### **Clientes Nuevos:**

Aplica para: Clientes NUEVOS que requieran el servicio de Línea + Infinitum o solo Línea

1. Selección de Producto a contratar:

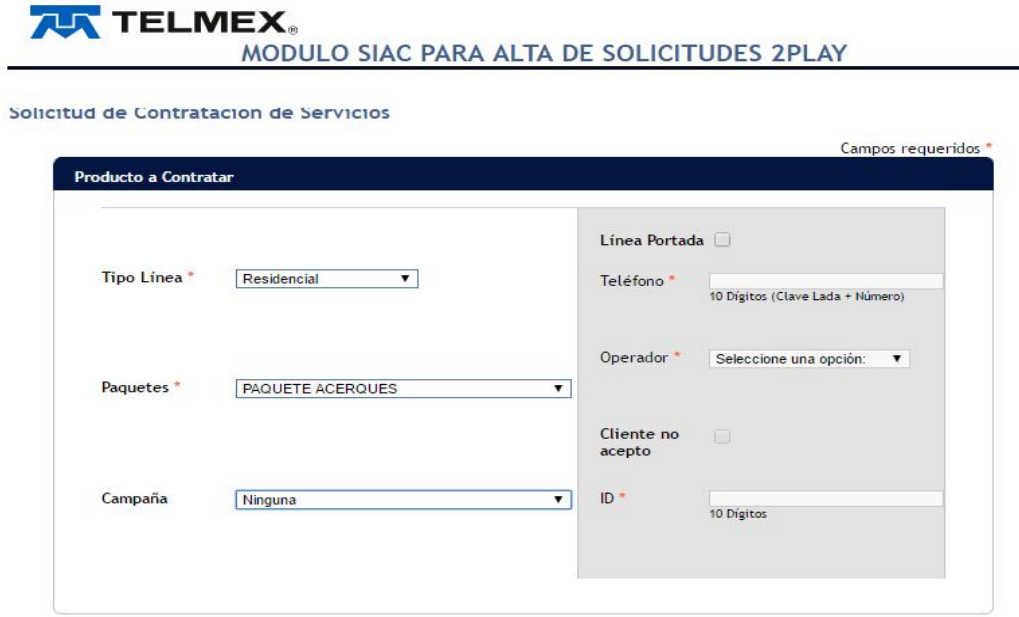

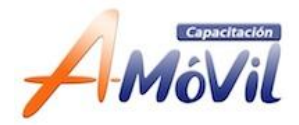

÷

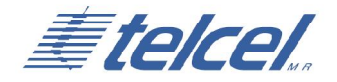

2. Datos del cliente:

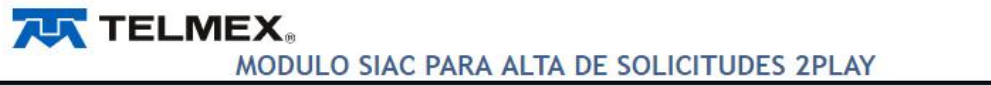

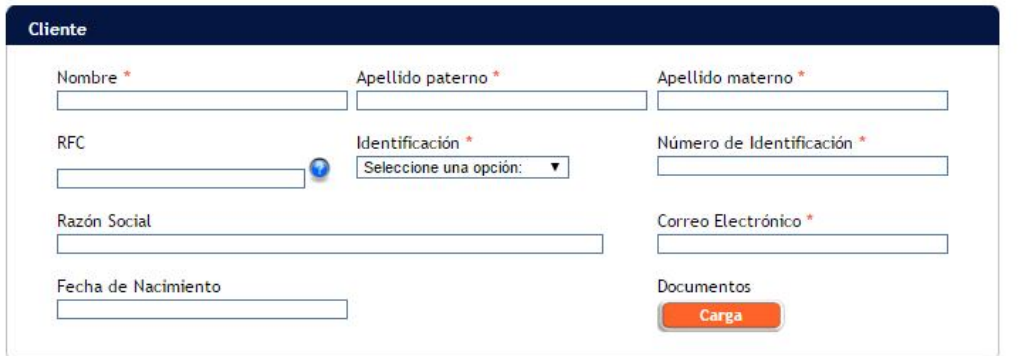

3. Domicilio del cliente:

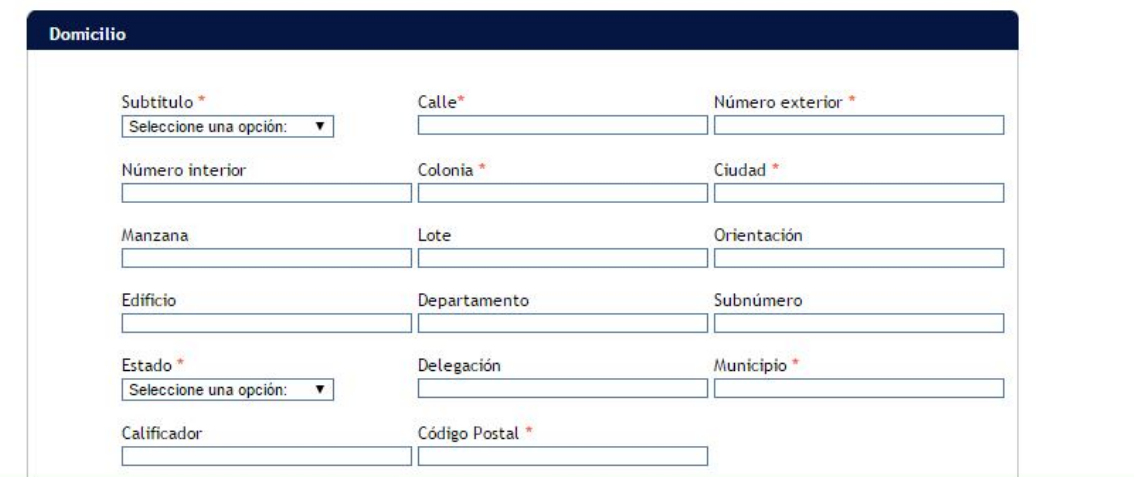

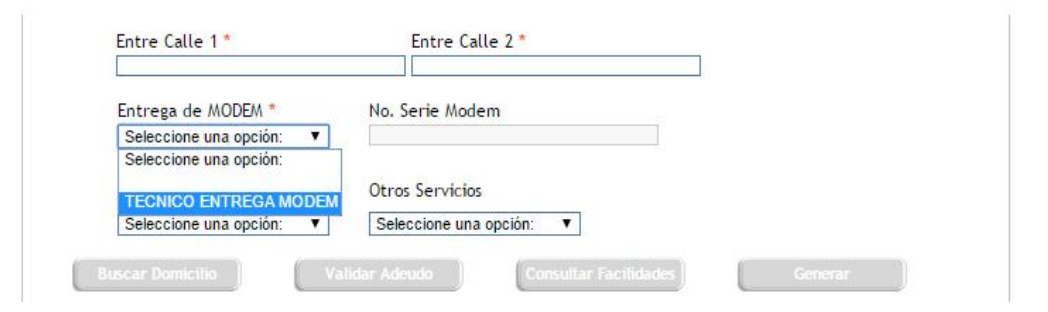

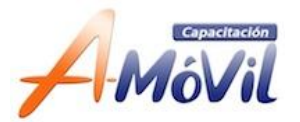

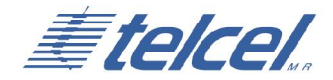

4. Sección Gris:

Teléfono de referencia: Capturar el número Telmex de un vecino y el sistema en automático asignará el CAT que dará atención. En caso de no tener número de referencia se pueden seleccionar manualmente los otros campos (Lindavista y CAT Camarones).

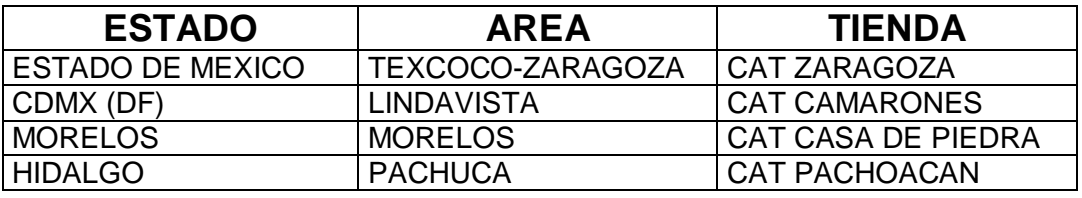

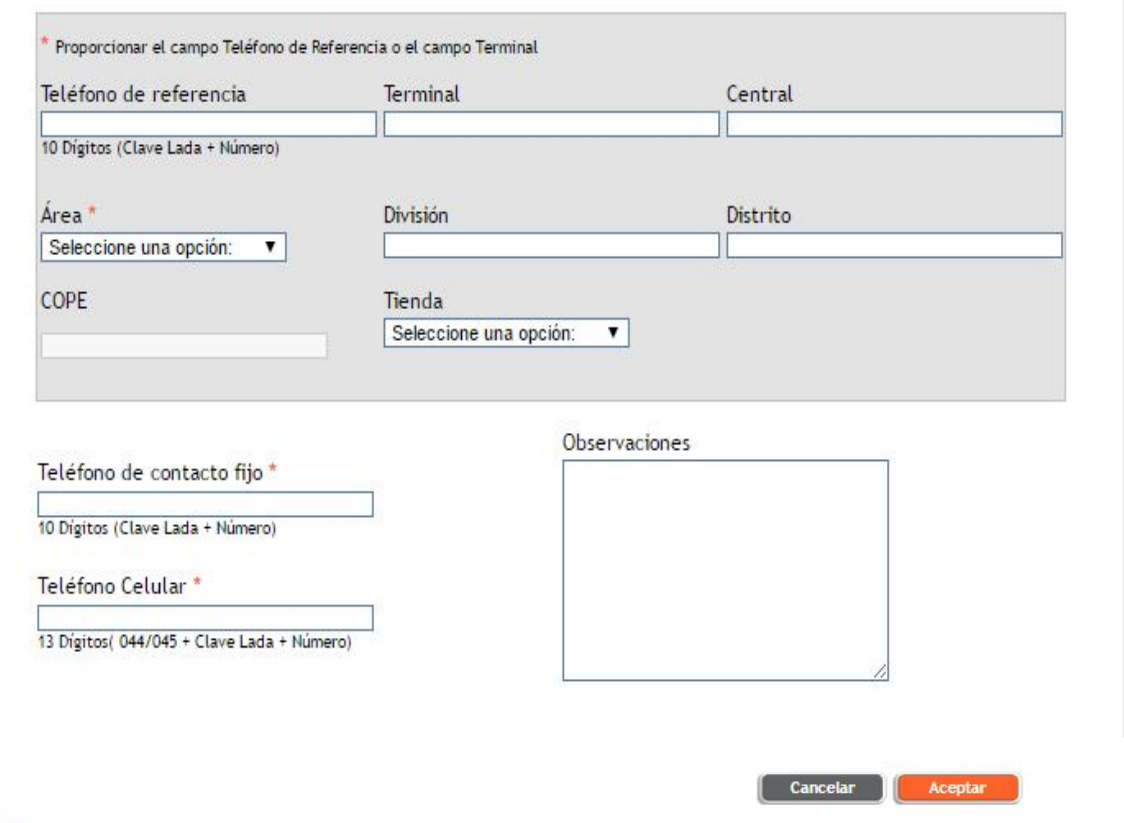

5. Dar click en ACEPTAR y anotar el FOLIO.

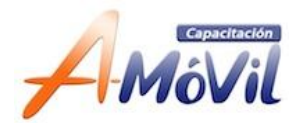

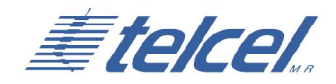

### **Beneficios de una Portabilidad**

### **Persona Física:**

- 1. Bonificación de \$500 Aplicable para saldo en la primera factura.
- 2. Línea de crédito autorizada para la compra de productos con cargo a recibo Telmex. Hasta \$20'000.
- 3. Claro video sin costo según el paquete Infinitum que contrate el cliente. Para clientes Residenciales aplica en los paquetes: \$389, \$599 y \$999 y para el Paquete \$333, Infinitum puro y línea básica aplica 1 mes sin costo.
- 4. \$0 Gastos de instalación y cableado.

#### **Persona Moral:**

- 1. Línea de crédito autorizada para la compra de productos con cargo a recibo Telmex. Hasta \$40'000.
- 2. Claro video sin costo (Paquete Comercial aplica 1 mes sin costo).
- 3. \$0 Gastos de instalación y cableado.

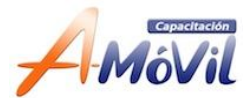

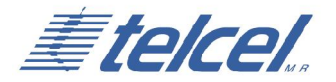

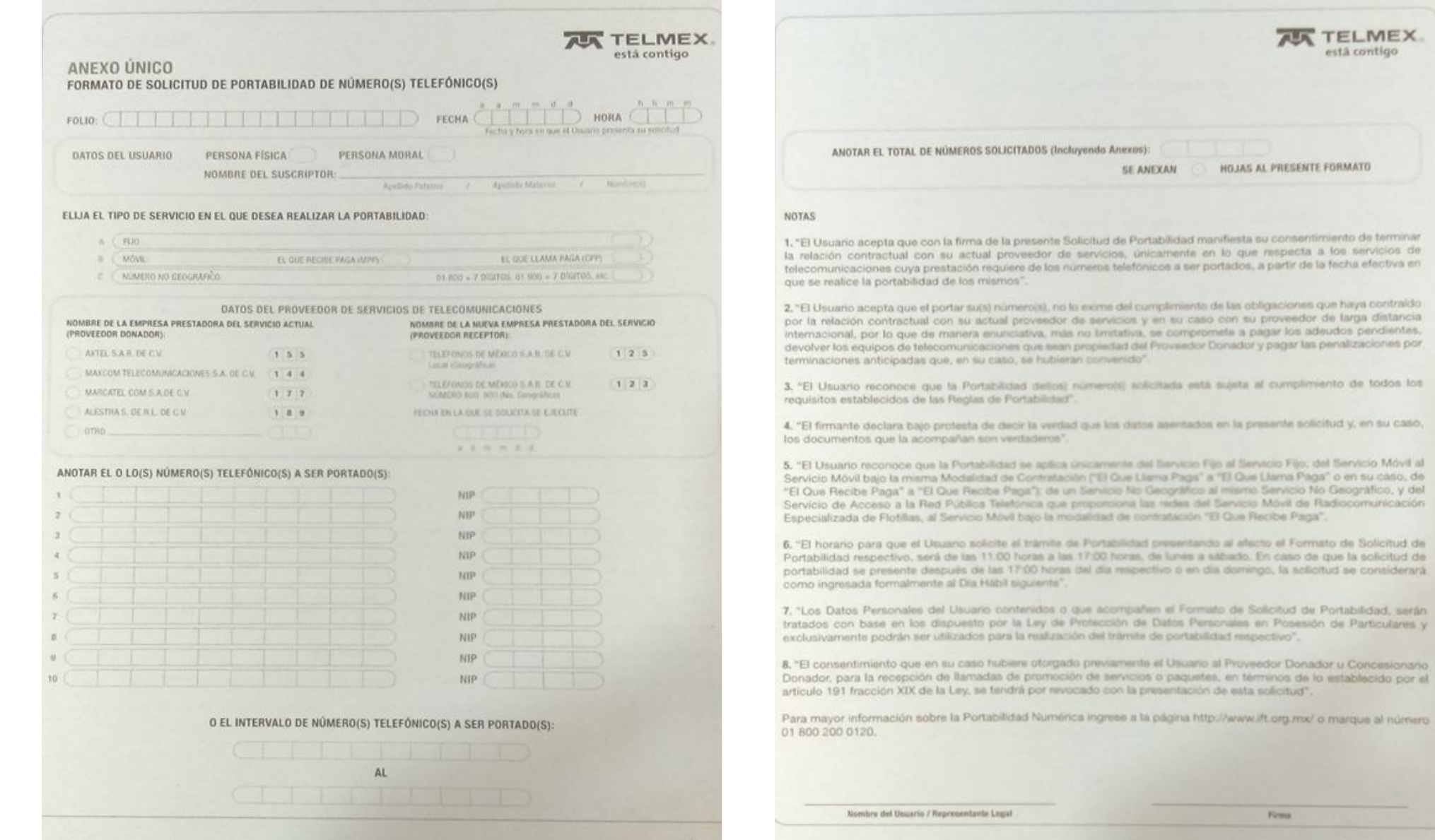

**Firms** 

e esta solicitud".

Que Recibe Paga".

**AR TELMEX.** está contigo

fiesta su consentimiento de terminar

sista al cumplimiento de todos los

in la presente solicitud y, en su caso,

al Servicio Fijo; del Servicio Móvil al

al efecto el Formato de Solicitud de

domingo, la solicitud se considerarà.

de Solicitud de Portabilidad, serán nales en Posesión de Particulares y

Proveedor Donador u Concesionario en términos de la establecida por el

heww.ift.org.mx/ o marque al número

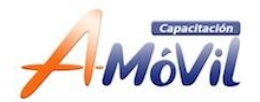

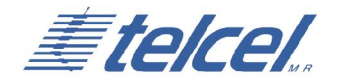

# **Guía Captura en SIAC Portabilidad**

#### **Registro:**

1. Ingresar a la liga del toma pedidos:

http://www.dobleplay.telmex.com/tomapedidoDP/tomaPedidoFDP/login Promo.do

2. Ingresar los datos solicitados:

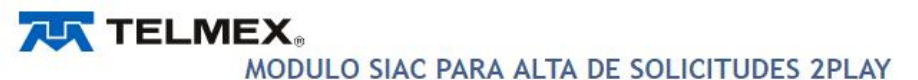

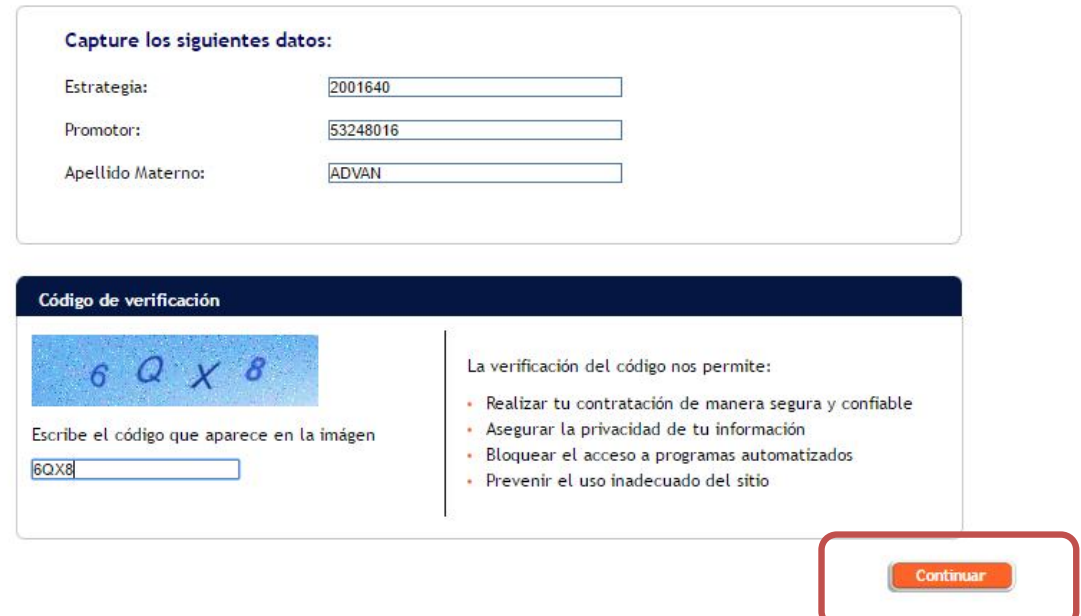

3. Dar click en CONTINUAR.

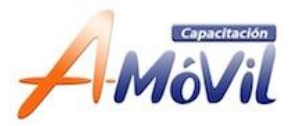

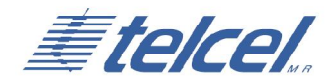

### 4. Seleccionar el botón de NUEVA SOLICITUD.

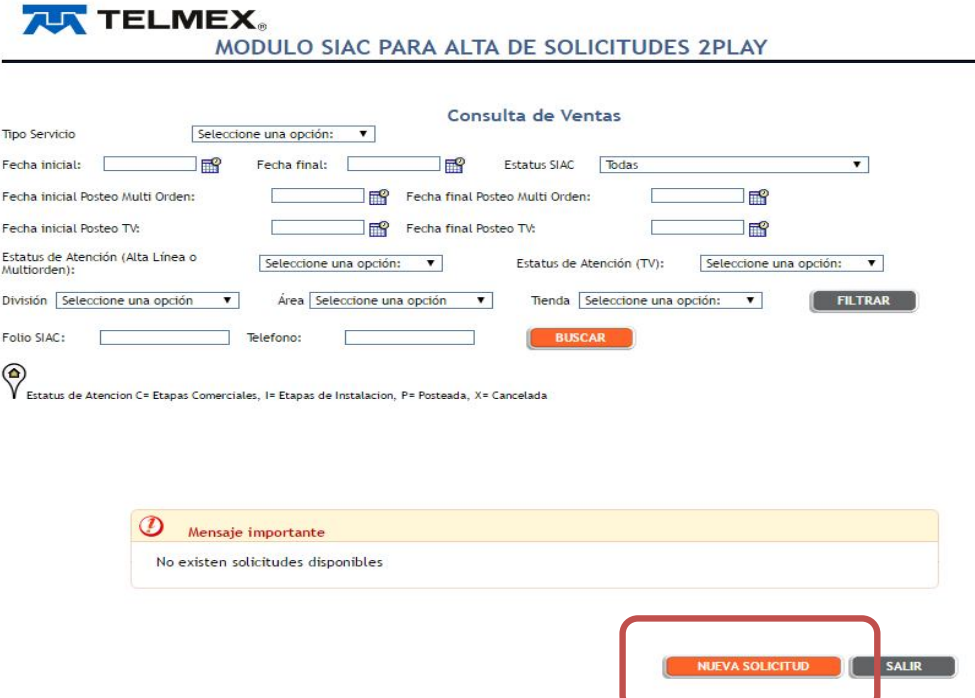

#### **Clientes PORTADOS:**

Que requieran el servicio de Línea + Infinitum o solo Línea

- **a) Tipo Línea:** Residencial o Comercial según corresponda
- **b) Paquetes:** El Paquete que el cliente solicite
- **c) Campaña:** Seleccionar Portabilidad
- **d) Línea portada:** Seleccionar la casilla
- **e) Teléfono:** Registrar el teléfono que se va a portar
- **f) Operador:** Indicar el operador actual

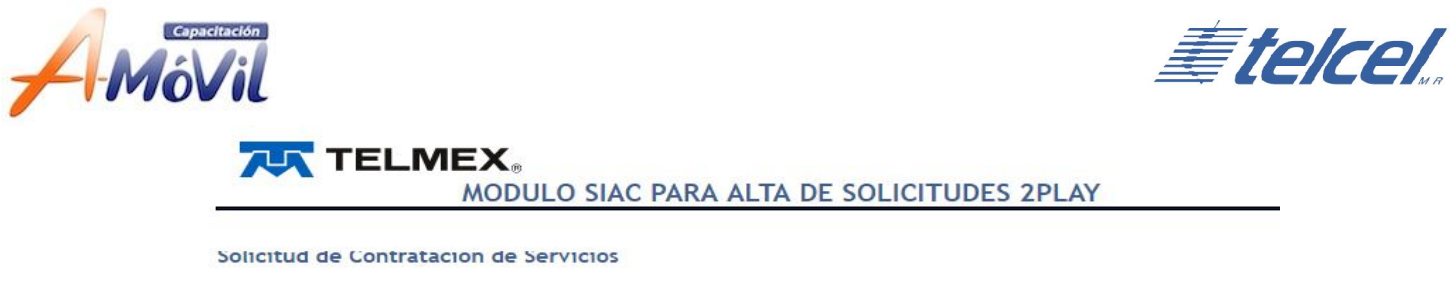

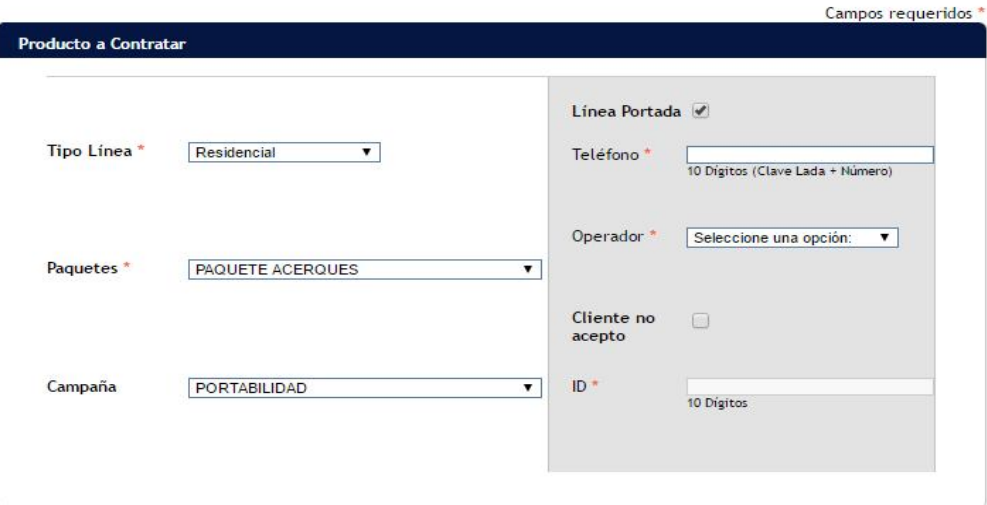

Datos del cliente:

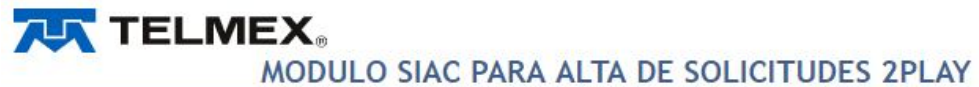

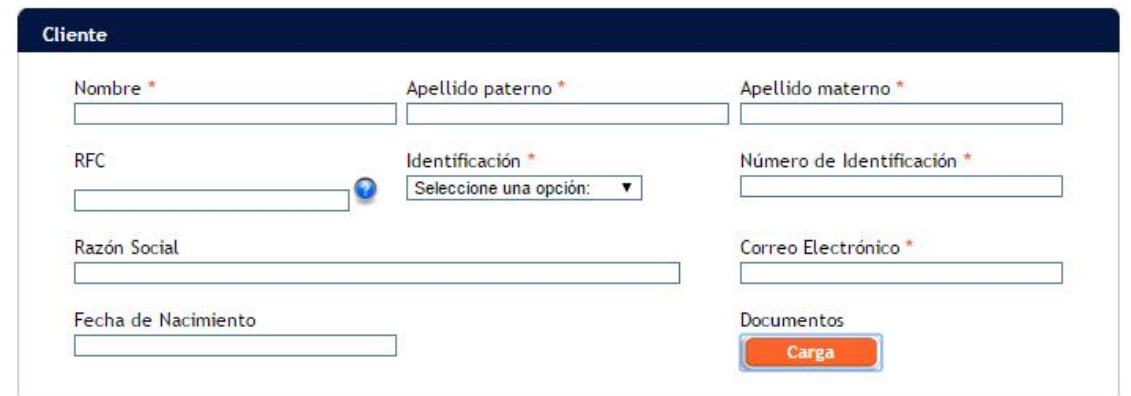

3. Subir documentos:

**a) Seleccionar botón:** Damos clic en "carga" y se habilitara pantalla con 4 casillas para subir los siguientes documentos:

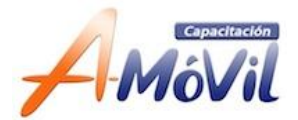

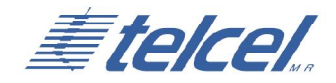

#### **Cliente con Línea activa con la competencia:**

- **Casilla 1.** Solicitud de servicios
- **Casilla 2.** Aviso de privacidad
- **Casilla 3.** Identificación oficial frente
- **Casilla 4.** Identificación oficial vuelta

#### **Cliente con Línea cancelada con la competencia:**

- **Casilla 1.** Solicitud de portabilidad
- **Casilla 2.** Carta de cancelación
- **Casilla 3.** Identificación oficial frente
- **Casilla 4.** Identificación oficial vuelta

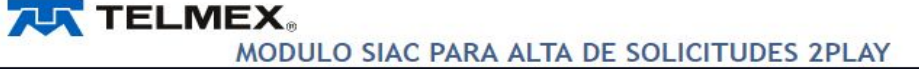

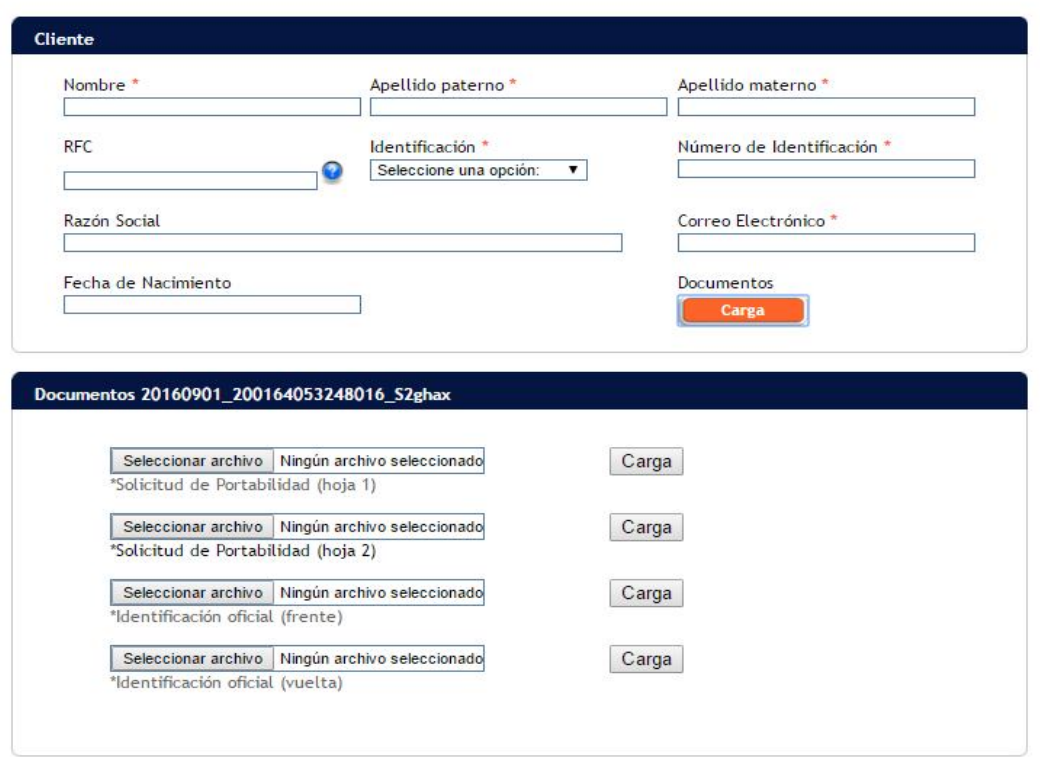

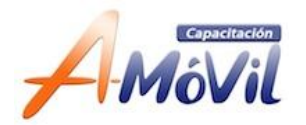

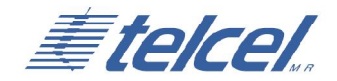

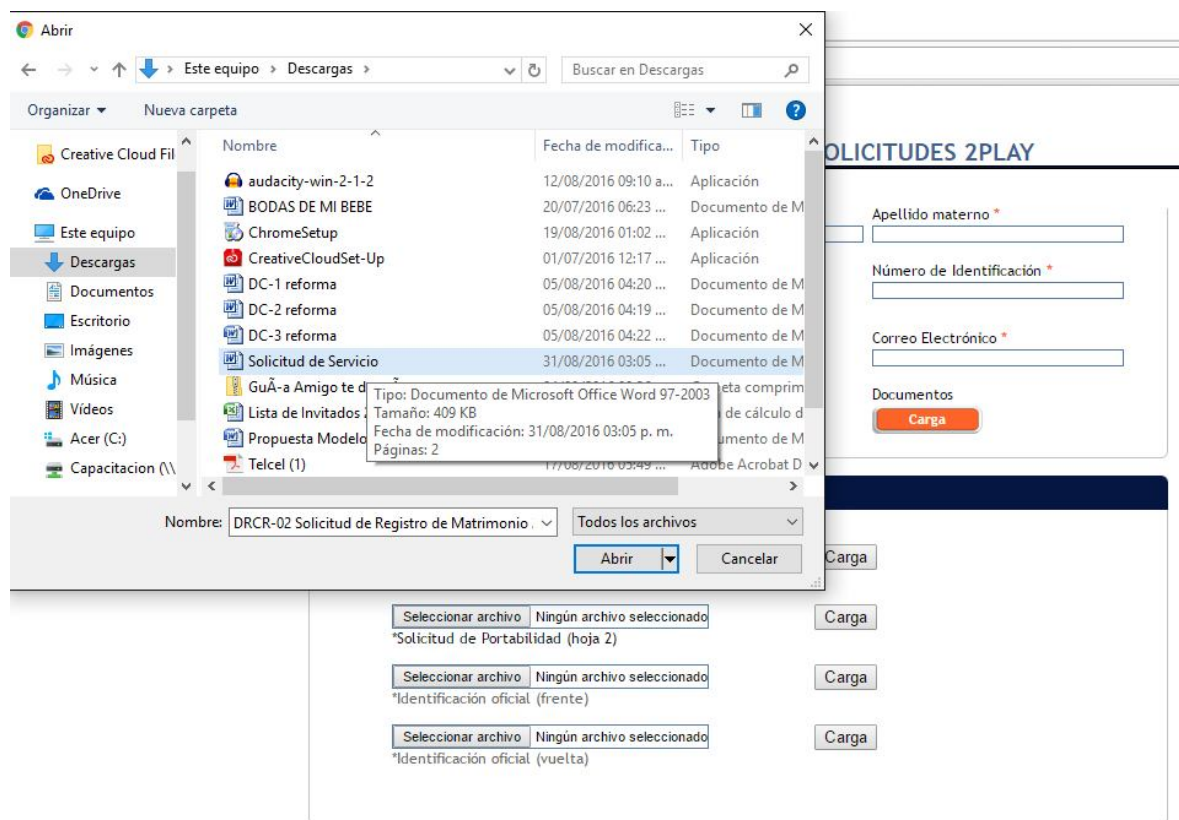

### **TELMEX** MODULO SIAC PARA ALTA DE SOLICITUDES 2PLAY

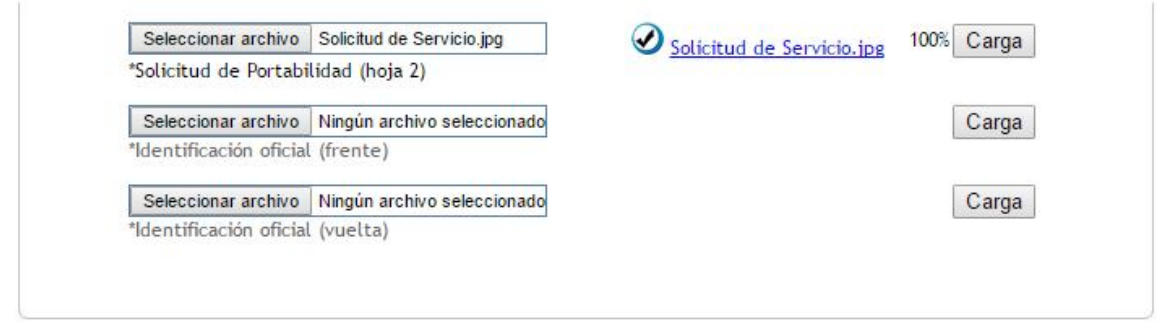

#### **IMPORTANTE:**

- 1. Los archivos deben pesar como máximo 1MB.
- 2. Los tipos de archivo que se aceptan son: PDF, JPG y JPEG .
- 3. El nombre de los archivos debe ser solo letras y números (Sin Ñ, ni puntos, ni espacios, ni comas, ningún carácter especial)

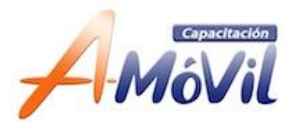

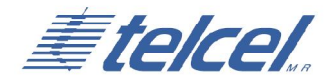

- a) **Ejemplo correcto:** SolicitudportabilidadElenaRamirez.
- b) **No debe ser:** Solicitud-portabilidad. Elena Ramirez
- 4. Domicilio del cliente:

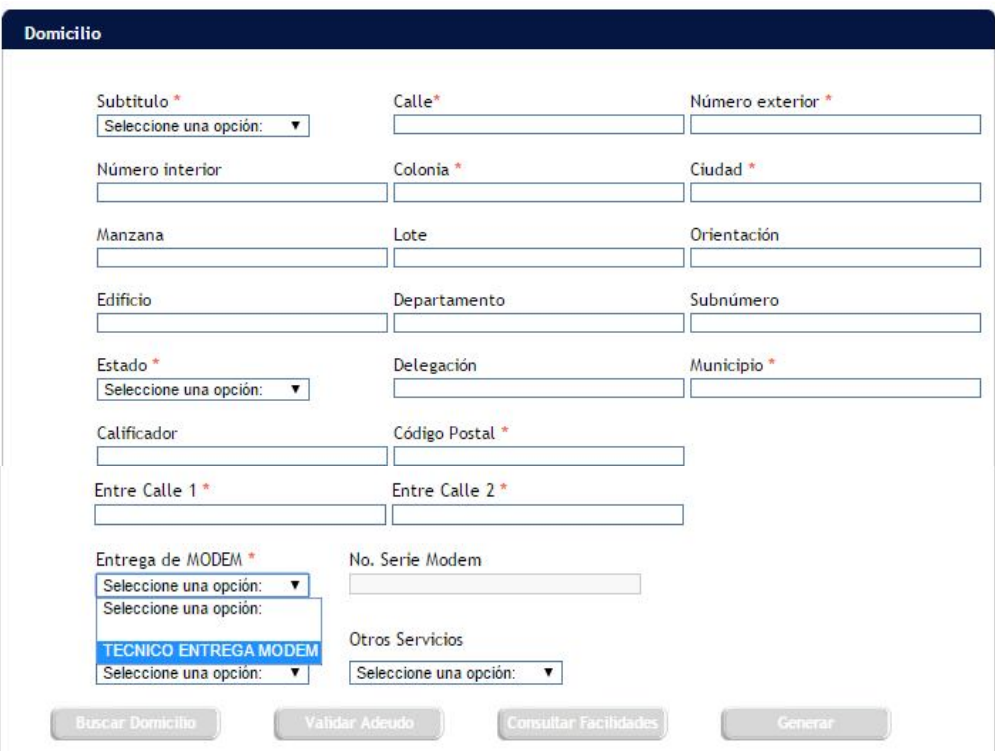

5. Sección Gris:

Teléfono de referencia: Capturar el número Telmex de un vecino y el sistema en automático asignará el CAT que dará atención. En caso de no tener número de referencia se pueden seleccionar manualmente los otros campos (Lindavista y CAT Camarones).

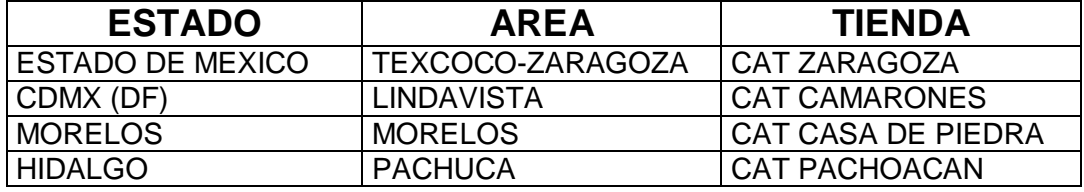

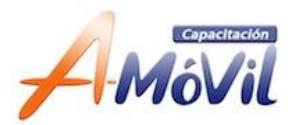

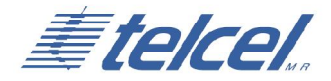

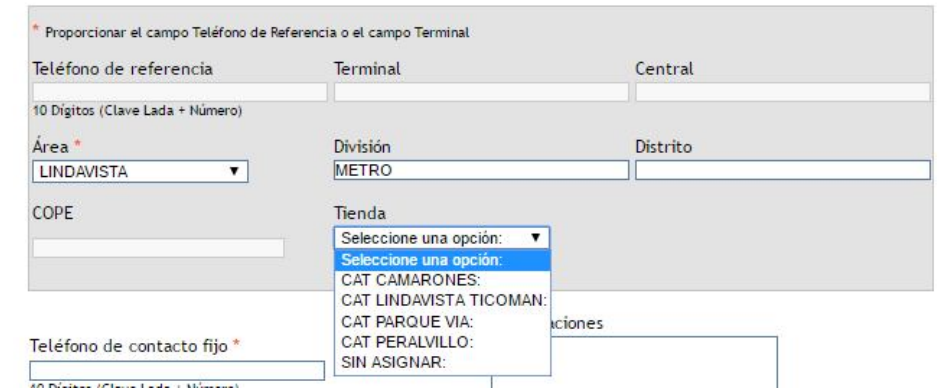

6. Otros Datos:

Se debe poner el NIP en el campo de observaciones.

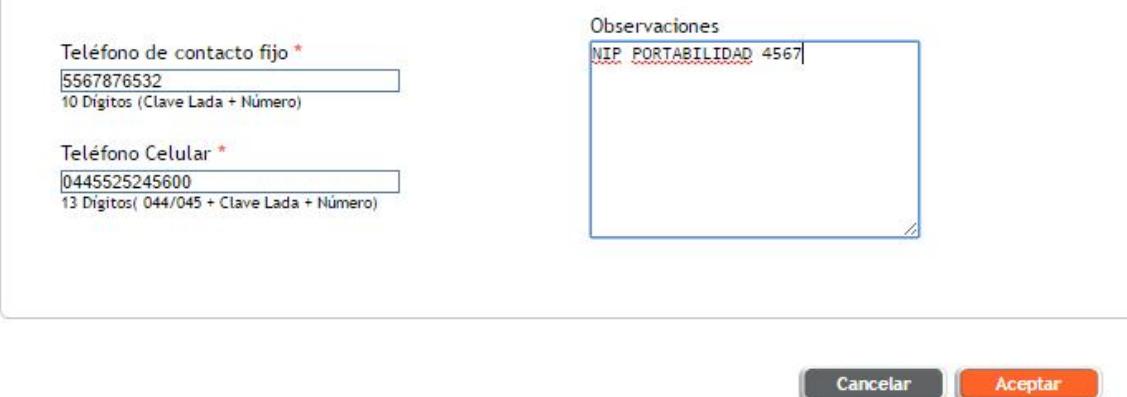

7. Dar click en ACEPTAR y anotar el FOLIO.

Aceptar

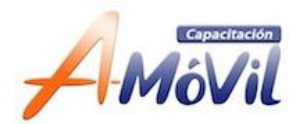

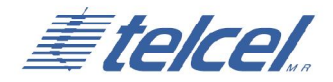

# **Seguimiento:**

Una vez que se haya ingresado a la liga del Toma Pedidos, la pantalla que aparece se puede consultar los Folios que han sido ingresados y el estatus de cada uno de estos.

#### **Hay dos opciones de búsqueda:**

- 1. Utilizando los filtros de fechas
- 2. Buscando por folio SIAC

#### **En el caso 1. Se deberán seleccionar 2 campos principalmente**:

- a) Tipo de Servicio: Doble Play
- b) El rango de fechas que quiere visualizar
- c) Se debe dar clic en el botón de filtrar para que despliegue la

información.

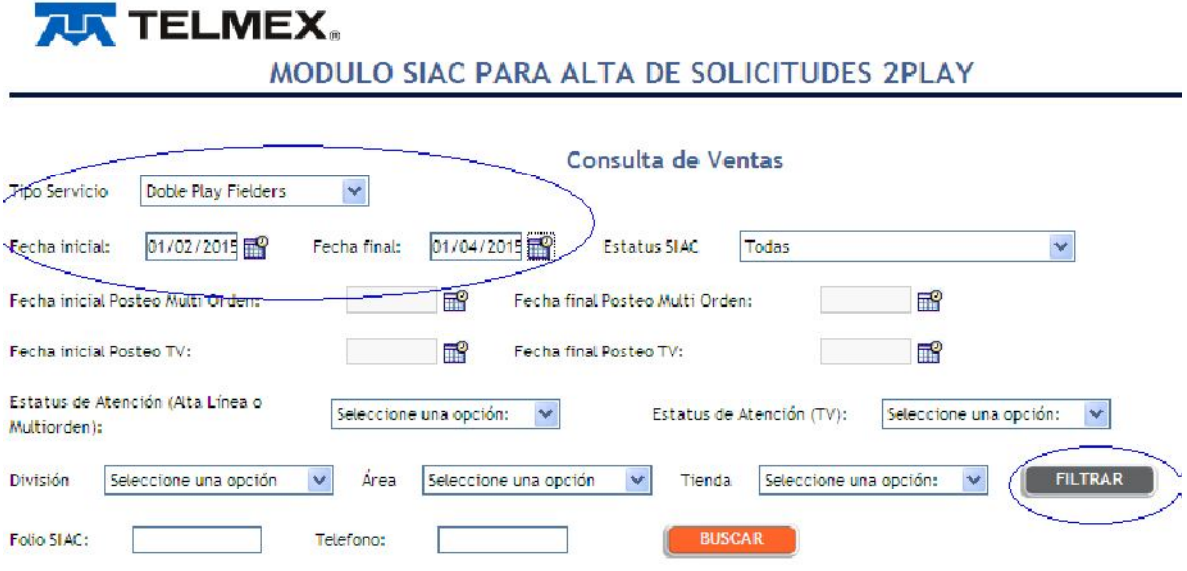

Estatus de Atencion C= Etapas Comerciales, I= Etapas de Instalacion, P= Posteada, X= Cancelada

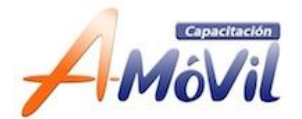

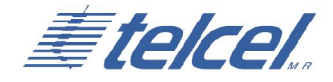

#### **En el caso 2. Se deberán seleccionar lo siguiente:**

a) Tipo de Servicio: Doble Play

b) El folio SIAC que se desea consultar

c) Se debe dar clic en el botón de buscar para que despliegue la información.

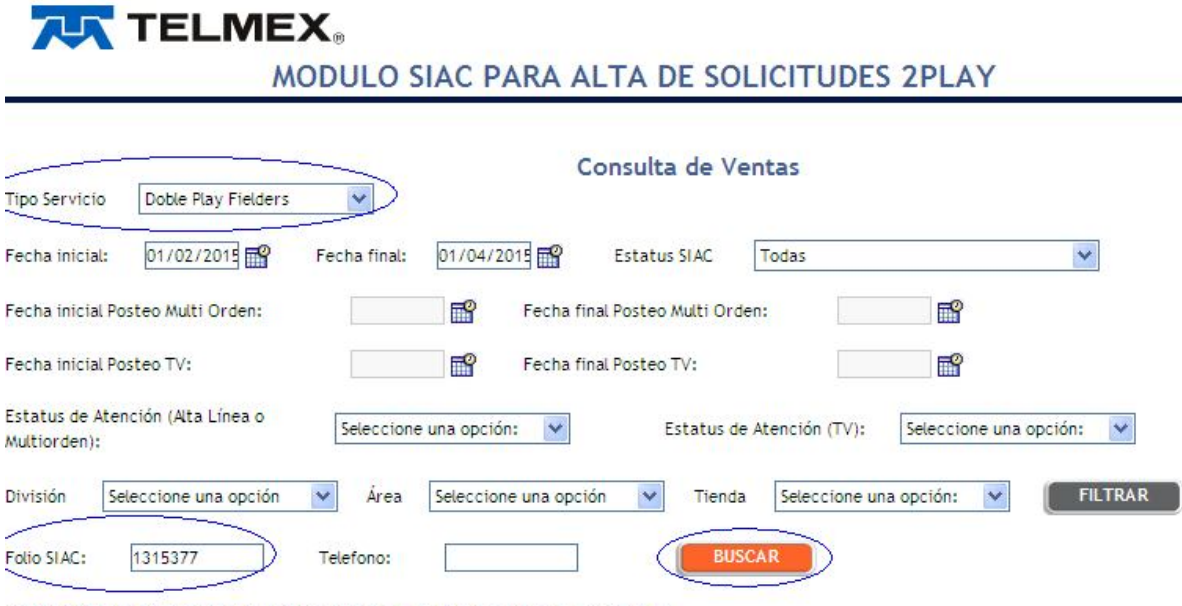

Estatus de Atencion C= Etapas Comerciales, I= Etapas de Instalacion, P= Posteada, X= Cancelada

El sistema desplegará la información y esta se puede descargar en un archivo de PIPES

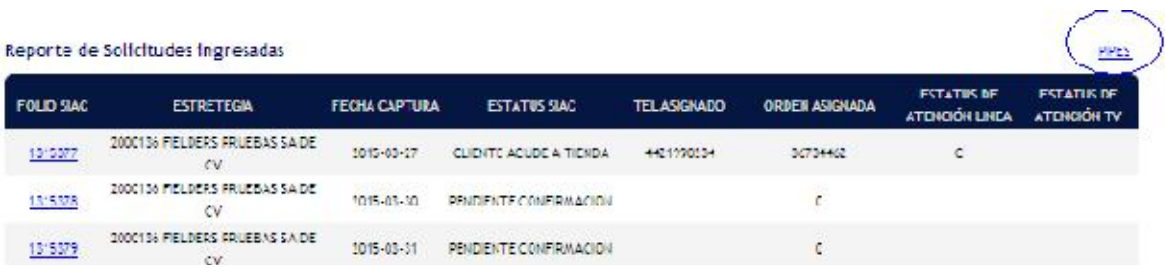

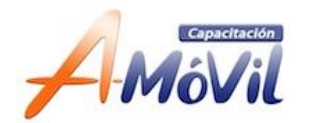

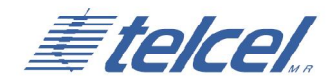

# **Armado de expediente:**

- **1. Solicitud de Servicios para Telmex (Blanca)**
- **2. Copia de Identificación:**
	- Cartilla Militar.
	- Cédula Profesional.
	- CURP.
	- FM2.
	- FM3.
	- INE.
	- Licencia de Conducir.
	- Pasaporte Vigente.

### **3. Mandar al área de Soporte Operativo en Corporativo.**

#### **IMPORTANTE:**

La copia de la Solicitud (amarilla) deberá quedarse en tienda como soporte de expediente, durante mínimo 3 meses.